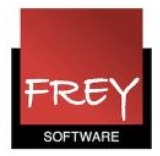

## Hvad er vinduesgrupper?

Når du arbejder med Untis, har du sikkert nogle bestemte grupper af vinduer, som du foretrækker at åbne/se samtidig.

Med funktionen vinduesgrupper har du mulighed for at gemme en skabelon af dine fortrukne vinduesvisninger.

Det betyder, at du med et klik kan åbne netop den gruppe af vinduer, som du ønsker at se.

## Opret en vinduesgruppe

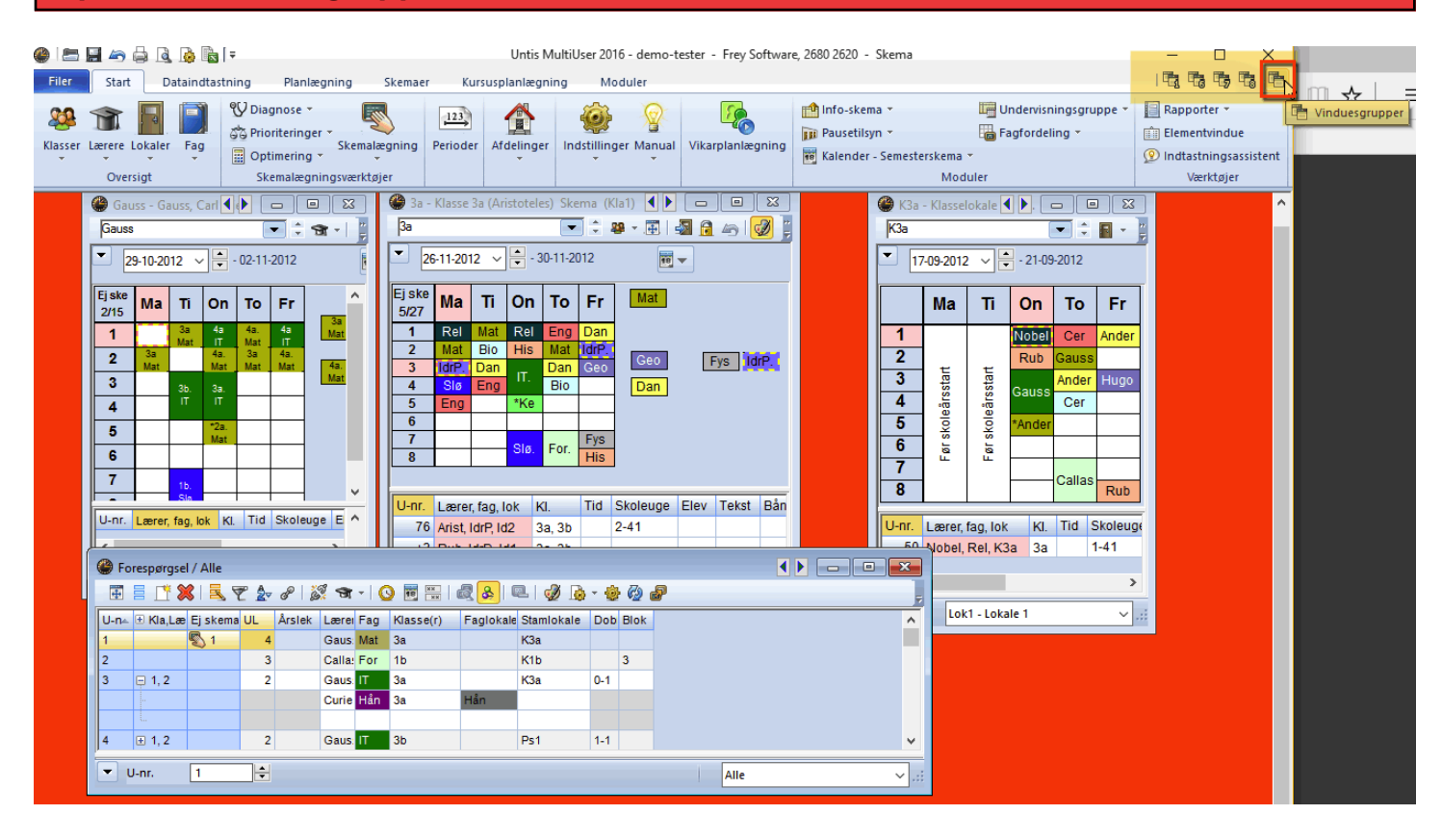

Du kan se dine vinduesgrupper øverst i højre hjørne.

I dette eksempel er der oprettet 4 vinduesgrupper (nr. 1, 6, 7 og 8).

Hvis du ønsker at oprette en ny vinduesgruppe, starter du med at åbne de vinduer, der skal være med i vinduesgruppen.

I ovenstående eksempel er der åbnet fire vinduer.

Længst til højre er det ikon (den røde ramme), du skal klikke på, når du vil have oprette en ny vinduesgrupper med de vinduer, du har åbnet i Untis .

Når du klikker på ikonet, ser du dette vinudue:

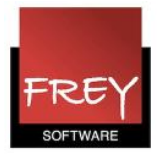

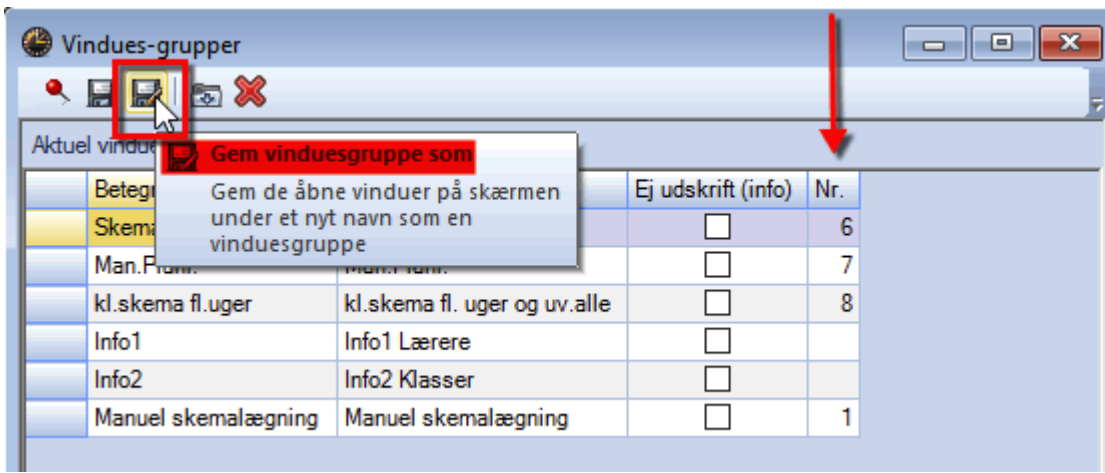

Klik på "Gem som".

(Hvis der er nogen af de eksisterende vinduesgrupper, du vil slette, markerer du linjen og klikker på det røde kryds).

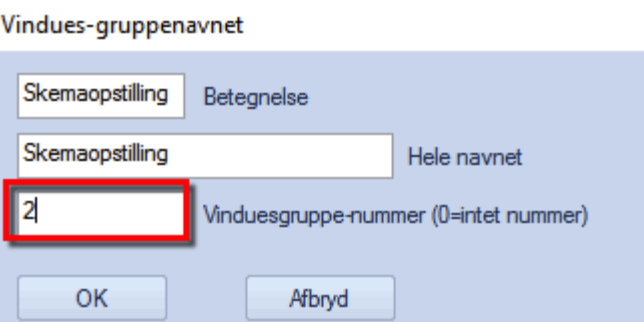

Nu kan du angive vinduesgruppens navn.

Husk at give vinduesgruppen et ikke eksisterende nummer.

Når du klikker OK, er vinduesgruppen oprettet.

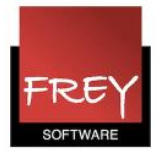

## Genvej: <Ctrl+k>

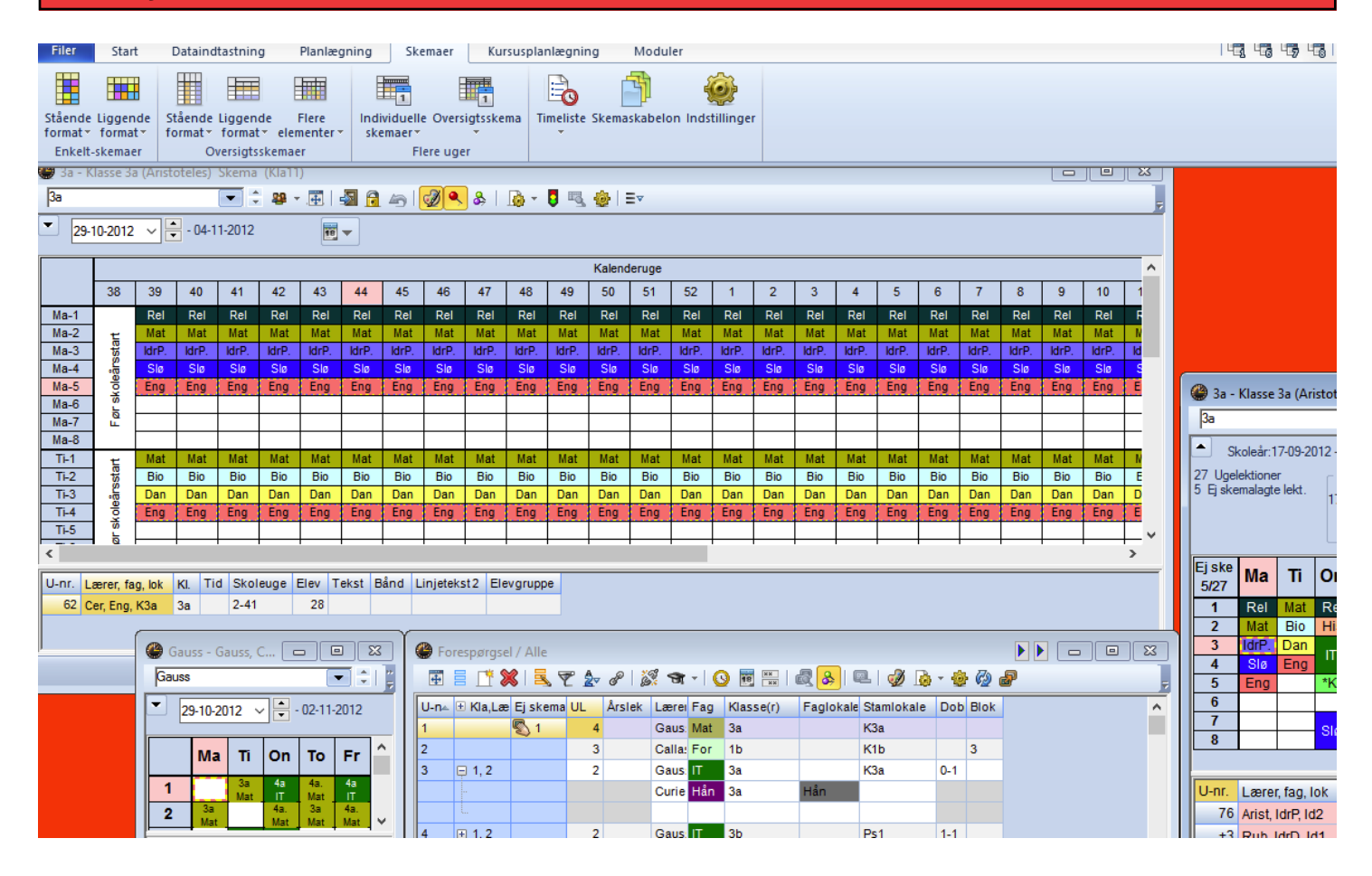

Du kan lukke alle åbne vinduer på en gang med tastekombinationen: <Ctrl+k>